## 安全にお使いいただくために必ずお守りください

危 険 絶対に行ってはいけないことを記載しています。この表示の注意事 項を守らないと、使用者が死亡または、重症を負う危険が差し迫って 生じる可能性が想定される内容を示しています。

- <sub>35,</sub>,,、、。<br>・電極の(+)と(ー)を針金等の金属で接続しない。また、金属性の ネックレスやヘアピン、カギ等と一緒に持ち運んだり、保管したり しない(接触し、ショートする危険性があります)。 ・火の中に投入したり、100℃以上の高温の場所や水の中に放置し

#### ・電池を取り扱うときは、次のことをお守りください。 ・分解、改造、修理しない。

警 告 絶対に行ってはいけないことを記載しています。この表示の指示を 守らないと、使用者が死亡または重傷を負う可能性が想定される **へいます。**<br>やらないと、使用者がす<br>内容を示しています。

ない。 ・釘を刺したり、かなづちで叩いたり、踏みつけたりしない。 以上のことを守らないと、液漏れ、発熱、発火、破裂等が起こり、やけ どやケガをする恐れがあります。

に保管する。 以上のことを守らないと、液漏れ、発熱、発火、破裂等が起こり、やけ - ニューニュ - ラッ・ニャッシャン

・電池は乳幼児の手の届くところに置かないでください。 電池を誤って飲み込むと、窒息や中毒を起こす危険があります。特 に小さなお子様のいるご家庭では、手の届かないところで保管、使 用するなど、ご注意ください。万一、飲み込んだ場合は、直ちに医師 の治療を受けてください。

#### ・電池を取り扱うときは、次のことをお守りください。 ・電極の(+)と(-)を間違えて挿入しない。

・消耗しきった電池を入れたままにしない。使用済みの電池は、地 方自治体の条例に従って正しく処分する。 ・長期間使用しないときは、電池を取り外し、常温の乾燥した場所

> 注2 iPad /iPhone4、Macでは「Num Lock」は機能しません。 注3 本製品の[Fn]キーと[F12]キーを押してMacintoshモードに切り替える必要があります。

・電池を使用、交換するときは、指定の電池を使用してください。 指定以外の電池を使用すると、液漏れ、発熱、発火、破裂等が起こり、 やけどやケガをする恐れがあります。

・電池内部の液が漏れたときは、液に触れない。 やけどの恐れがあります。もし、液が皮膚や衣服についたときは、す

ぐにきれいな水で洗い流してください。液が目に入ったときは、失 明のおそれがありますので、すぐにきれいな水で洗い、医師の治療 を受けてください。

この表示の注意事項を守らないと、使用者がけがをしたり、物的  $\sqrt{N}$ 損害の発生が想定される内容を示しています。

注 意 ・本製品を次の場所に設置しないでください。感電、火災の 原因になったり、製品に悪影響を与える場合があります。 強い磁界、静電気、震動が発生するところ、平らでないところ、直射 日光があたるところ、火気の周辺または熱気のこもるところ、漏電 漏水の危険があるところ、油煙、湯気、湿気やホコリの多いところ。

・本製品を落としたり、強い衝撃を与えたりしないでください。

・本製品の分解や改造や修理を自分でしないでください。 ・本製品を廃棄するときは地方自治体の条例に従ってください。

・異常を感じた場合は、即座に使用を中止し、弊社サポート センターまたはお買い上げの販売店にご相談ください。

・産業・科学・医療用機器 ・工場の製造ライン等で使用されている移動体識別用の無線局 ① 構内無線局(免許を要する無線局) ② 特定小電力無線局(免許を要しない無線局)

本製品を最後に操作してから約10秒で[スタンバイモード]になり、約60 分で[スリープモード]になります。 復帰させるには[スペース]キーを押してくだい。

## スリープモードについて

PS3メニュー画面→[設定]→[周辺機器設定]から[Bluetooth機器管理] を選択し、画面の指示に従い本製品の接続を行ってください。尚、登録 (ペアリング)の際は本製品のCONNECTボタンを押してください。 本製品が正常に動作すれば接続完了です。

本製品の電源を[OFF]にする等、リンクが切れたときの再接続の方法で す。この方法は本製品とペアリング済みの機器のみ可能です。

① 本製品と使用する機器の電源を[ON]にします。 ② 約10秒~30秒で再接続が完了します。

1.タスクトレイにあるBluetoothアイコン( <mark>\*</mark>) を右クリックし、メ ニューより[デバイスの追加]をクリックします。 ※Bluetoothアイコンが通知領域にある場合もあります。

> (デバイスの追加(A) Bluetooth デバイスの表示(D)

ファイルの送信(S) ファイルの受信(R) パーソナル エリア ネットワークへ参加(J)

③ 復帰させるには、[スペース]キーを押してくだい。

※使用状況により秒数は変わります。

■■池カバーを取り外す際は爪を傷つけたり、ケガをしない ようにご注意ください。 注意

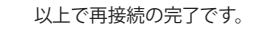

## PlayPtation®3でお使いになるには

## 再接続について

## 本製品ご使用時の注意

本製品を長時間使用しない場合や、カバンなどに入れて 持ち運ぶときは電源スイッチを[OFF]にすることで、電池 メモ<br>が長持ちします。

・ ボタンが常に押されている状態が長く続くと、電池の消耗が早く なりますのでご注意ください。 ・ カバンや袋などに入れて持ち歩くときは電源を[OFF]にしてくだ さい。

> アイコンの削除(I) Bluetoothアイコンが表示されていない場合は次の手順

・ 航空機内での無線機器の使用は計器に悪影響を及ぼす可能性 があるため禁止されています。機内での本製品の使用は避け、 機内に持ちこむときは電池を取り外してください。

・ 本製品の右上部に電池残量LEDランプがあります。 電池が消耗するとLEDランプが点滅しますので、電池を交換して

ください。

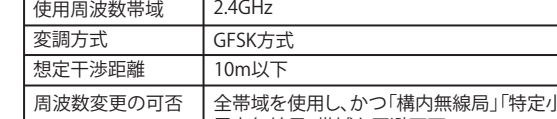

周波数変更の可否 |全帯域を使用し、かつ「構内無線局」「特定小 ■電力無線局」帯域を回避不可

## 電波に関する注意

※ ペアリング(接続の認証)が失敗した場合は「デバイスの追 加]画面に表示されているアイコンを削除し、再度手順1から やり直してください。

- ・ 本製品は、電波法に基づく小電力データ通信システムの無線局 の無線設備として、工事設計認証を受けています。従って、本製 品を使用するときに無線局の免許は必要ありません。また、本製 品は、日本国内でのみ使用できます。
- ・ 次の場所では、本製品を使用しないでください。 電子レンジ付近の磁場、静電気、電波障害が発生するところ、2.4GHz付 近の電波を使用しているものの近く(環境により電波が届かない場合 があります。)

・ 本製品は、工事設計認証を受けていますので、以下の事項をお こなうと法律で罰せられることがあります。 ・本製品を分解/改造すること

・本製品の裏面に貼ってある認証ラベルをはがすこと ・ 本製品の無線チャンネルは、以下の機器や無線局と同じ周波数 帯を使用します。

※ ペアリング (接続の認証)が失敗した場合は[Bluetooth]画 面に表示されているアイコンを削除し、再度手順1からやり 直してください。

#### ・ 本製品を使用する場合は、上記の機器や無線局と電波干渉する 恐れがあるため、以下の事項に注意してください。 1. 本製品を使用する前に、近くで移動体識別用の構内無線局及び特

- 定小電力無線局が運用されていないことを確認してください。 - アコン・コン・コン・コン・コール - コールコール - コン・コール<br>- 2.万一、本製品から移動体識別用の構内無線局に対して電波干渉の
- 事例が発生した場合は、速やかに本製品の使用場所を変えるか、ま たは電波の発射を停止して電波干渉を避けてください。 3. その他、本製品から移動体識別用の特定小電力無線局に対して電

次へ(N) | キャンセ 5.しばらくすると以下の画面が表示され、ドライバーの登録作業が自

動で行われます。正常にドライバーがインストールされると本製品 <sub>ーム</sub><br>このCONNECTランプが消灯しますので、[閉じる]をクリックしてくださ  $\cup$ 

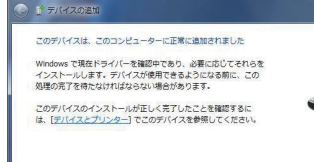

## 《アリング(接続の認証)Macintoshの場合

#### 7.以下の画面が表示されましたら、[終了]をクリックします。ペアリング 。<br>が完了すると[Bluetooth]画面に本製品が追加されます。

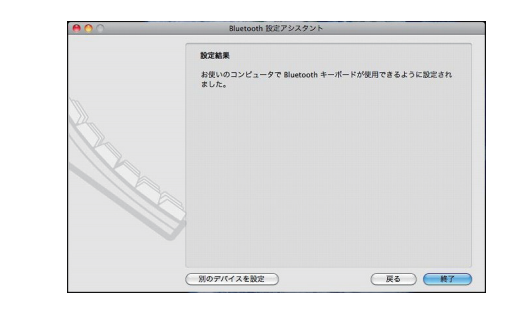

波干渉の事例が発生した場合など何かお困りのことが起きたとき は、弊社サポートセンターへお問い合わせください。

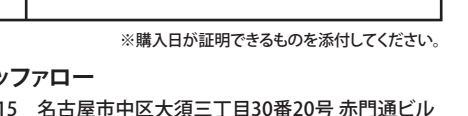

のもとにおいて修理します。

**保証書**

お名前

ご住所

様 客 お

保証期間

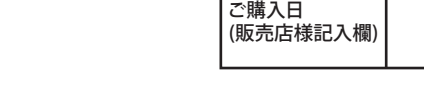

ご購入日より6ヶ月間有効

年 月 日

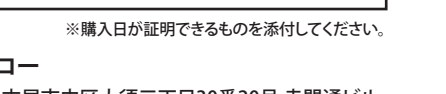

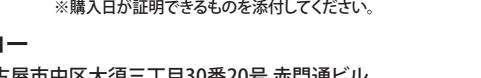

本社 〒460-8315 名古屋市中区大須三丁目30番20号 赤門通ビル

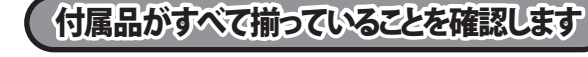

●キーボード(本体) 1台

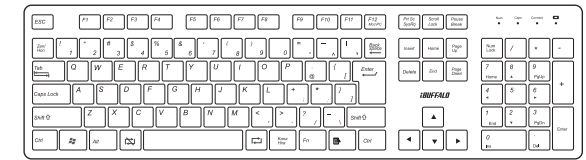

## ●アルカリ単3乾電池 2本 ●取扱説明書(本書) 1枚

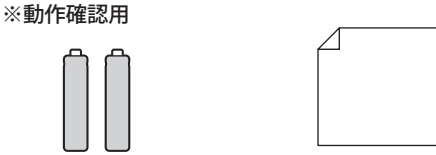

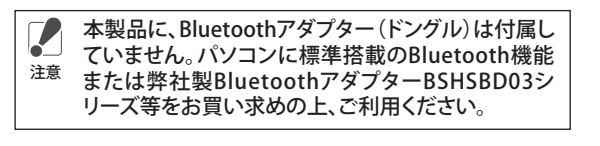

#### 注1 Windows日本語版での入力時に「\」が「¥」に変換されることがあります。 「Alt」  $\begin{array}{|c|c|c|c|c|}\hline \text{ } & \text{ } & \text{ } \end{array}$  $\Box$ Alt 無変換 変換 Option English(US) 注3 日本語かな注3 Option 英数 注3 かな 注3

1.本製品裏面の電池カバーを取り外します。 ○で囲んだ箇所を矢印の方向に押します。

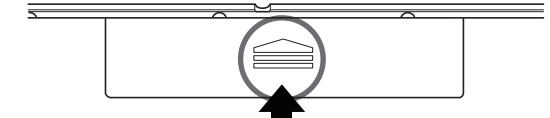

## **iBUFFALD**

取扱説明書 *BSKBB05* シリーズ Bluetoothキーボード

本製品の使用準備

## ペアリング(接続の認証)Windowsの場合

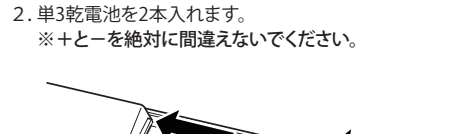

2.[デバイスの追加]画面が表示されたら、本製品裏面の[CONNECTボ タン]を押します。(CONNECTランプが点滅します)

3.電池カバーを取り付けます。

4.本製品裏面の電源スイッチを[ON]にします。 ※CONNECTボタンについては以下の[ペアリング(接続の認証)]で使 用方法を説明しています。

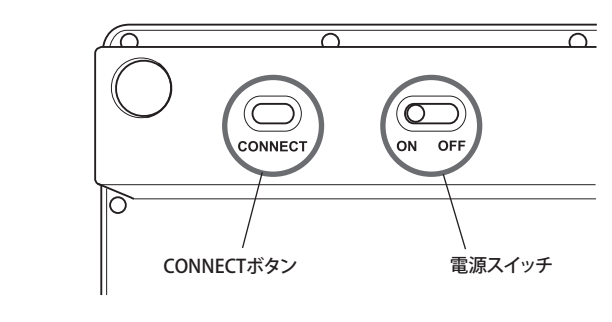

付属の電池は動作確認用のため、出荷時期等により電池が 圁 消耗している場合がございます。お早目にお客様で新品の 電池を用意し、付属の電池と交換してください。

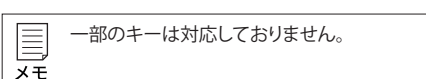

を行ってください。[スタート]ボタンをクリックし、[コント ロールパネル]-[ハードウェアとサウンド]-[Bluetoothデ バイスの追加]の順にクリックします。 表示された[Bluetoothデバイス]画面で[追加]をクリック

します。

・ 本製品を初めてお使いになるときはペアリング(接続の認 証)を行わなければなりません。 ペアリングは二つの機器間での固有の接続です。一度ペアリ

ングをしましたら、同一の機器間では再びペアリング(接続 の認証)をする必要はありません。 ・ 下記手順はWindows7標準搭載のBluetoothソフトウェアー

での設定方法を記載しています。他のメーカーのソフトウェ アーを使用されている場合はそちらの手順を参照してくださ い。

また、Bluetoothソフトウェアーがインストールされていない 場合は別途Bluetoothアダプター(ドングル)等をご購入して いただき、その製品に付属しているマニュアルに従いインス トールしてください。

※ 表示画面はOSによって異なりますが、手順は同様です。

1.[Bluetooth メニュー]から「Bluetooth デバイスを設定」をクリックし ます。[Bluetooth 設定アシスタント]が表示されます。

ま<br>または当社ホームページ(86886.jp)をご覧ください。 **受付時間や電話番号などは、変更されることがあります。**

ブルの内容をお知らせくださ!

2.[Bluetooth 設定アシスタント]が表示されましたら、本製品裏面の [CONNECTボタン]を押します。(CONNECTランプが点滅します)

3.本製品が検出されると[Bluetooth設定アシスタント]画面に本製品 の型番が追加されます。本製品の型番を選択して[続ける]をクリック します。

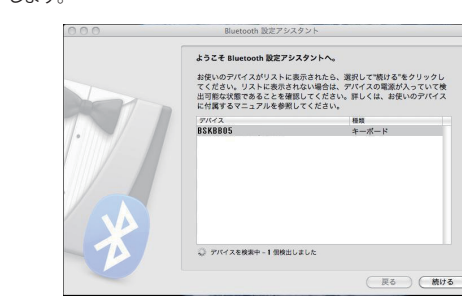

- ・ 本製品を初めてお使いになるときはペアリング(接続の認 証)を行わなければなりません。
- ペアリングは二つの機器間での固有の接続です。一度ペアリ ングをしましたら、同一の機器間では再びペアリング(接続 の認証)をする必要はありません。
- ・ 下記手順はMacintosh標準搭載のBluetoothソフトウェアー での設定方法を記載しています。他のメーカーのソフトウェ アーを使用されている場合はそちらの手順を参照してくださ

————————————————————<br>9:30~19:00 (日曜日、夏期休暇、年末年始、法定点検日を除く) **個人のお客様窓口** 050ー3163ー1825

い。 また、Bluetoothソフトウェアーがインストールされていない 場合は別途Bluetoothアダプター(ドングル)等をご購入して いただき、その製品に付属しているマニュアルに従いインス トールしてください。

※ 表示画面はOSによって異なりますが、手順は同様です。

# 本製品のご使用について

- 1.対応OS Windows 7(32bit/64bit)/Vista(32bit/64bit)/XP(Media Center Edition 2004/2005を含む)、 MacOS X 10.5以降、iPad /iPhone4(iOS4.0以降)
- 2. 本製品でWindows、またはiPad /iPhone4、Mac等をご使用になる場合、対応する「キー」は以 下の通りです。

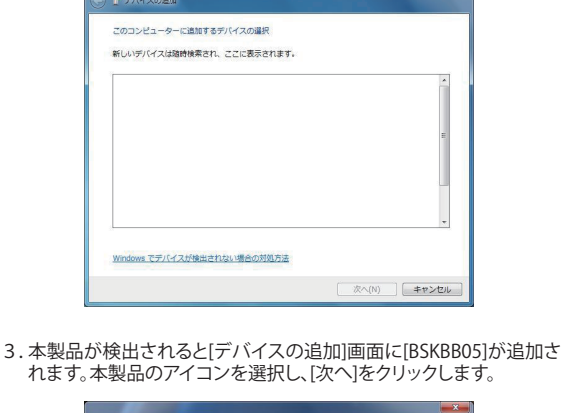

れます。本製品のアイコンを選択し、[次へ]をクリックします。

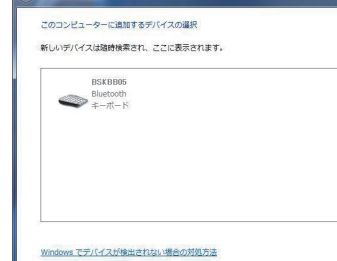

4.以下の画面が表示されましたら、本製品を使用して画面に表示され たコードを入力します。 ※入力後、[Enter]キーを押してください。

□ 次へ(N) □ <del>キャンク</del>

 $MCG(C)$ 

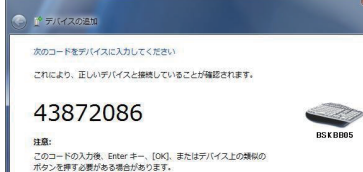

テバイスへのコードの入力方法

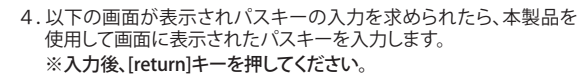

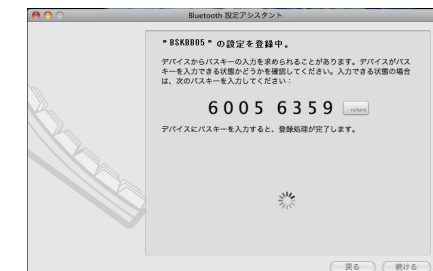

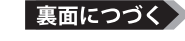

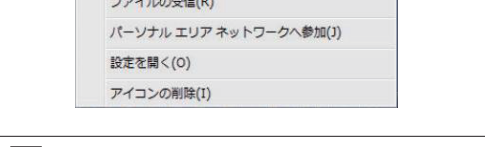

5.以下の画面が表示されましたら、本製品を使用して表示されたキー を入力します。

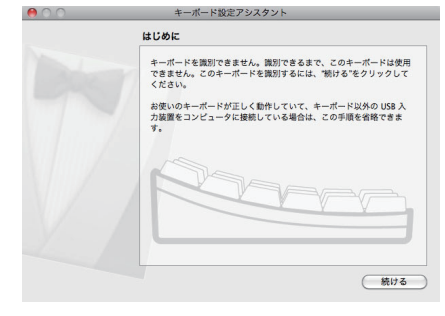

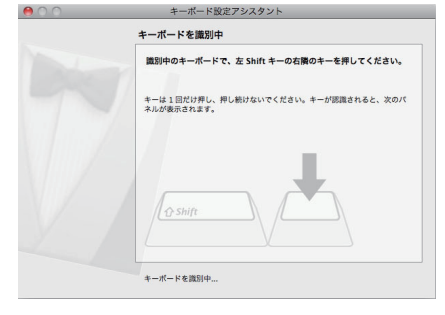

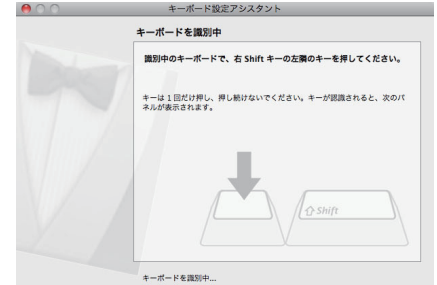

8.本製品の[Fn]キーと[F12]キーを押してMacintoshモードに切り替 えます。 以上で本製品が使用可能になります。

※ Apple製品で本製品をご使用になる場合には、本体起動時ごとに上 記の操作が必要です。

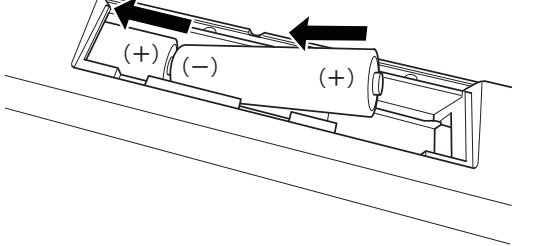

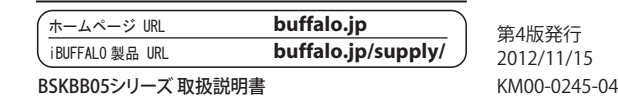

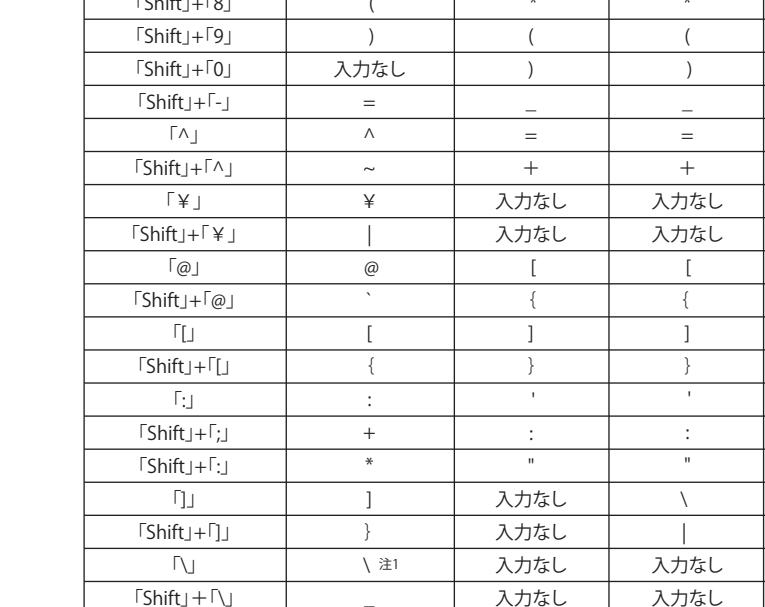

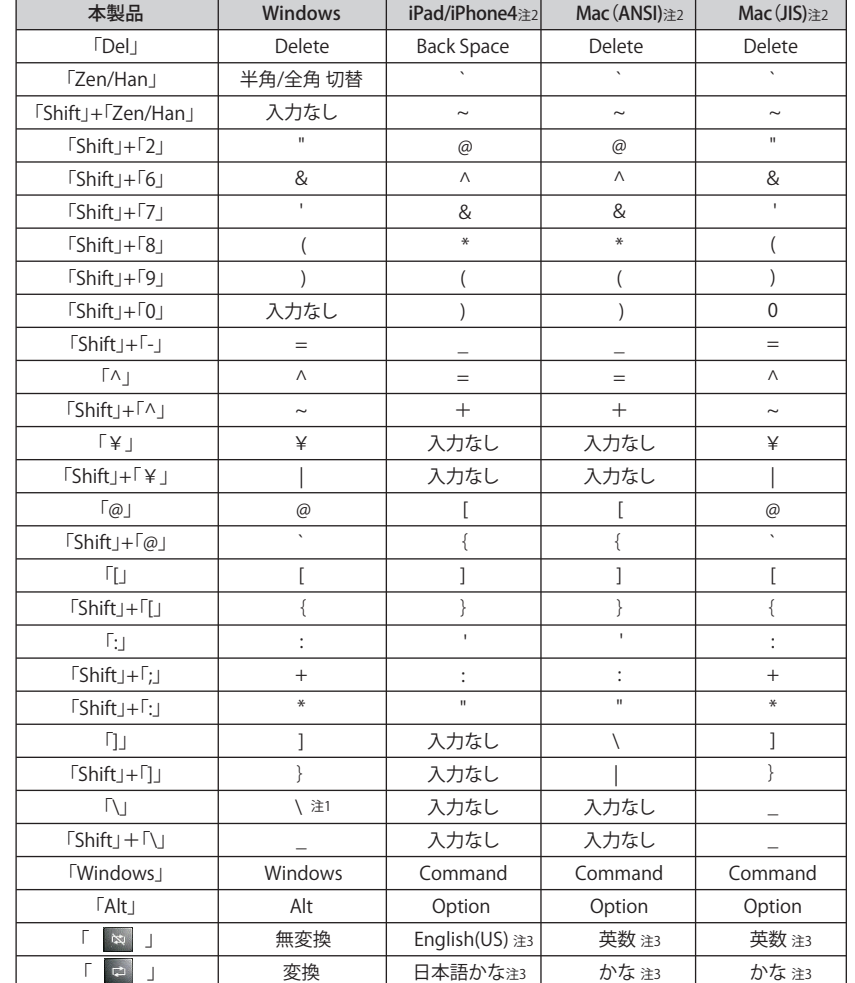

万が一、製品が故障した場合は、下記のサイトより「インターネット修理予約システムで申込む」をご 利用いただき、商品を当社修理センターまでご送付ください。事前に修理を予約いただくことで、修 蠽 この製品は厳密な検査に合格してお届けしたものです。お客様の正常な こ使用状態で万一故障した場合は、この保証書に記載された期間・条件 ※この保証書は再発行いたしませんので、大切に保管してください。

#### 6.以下の画面が表示されましたら、JIS(日本語)を選択して、[完了]をク リックします。

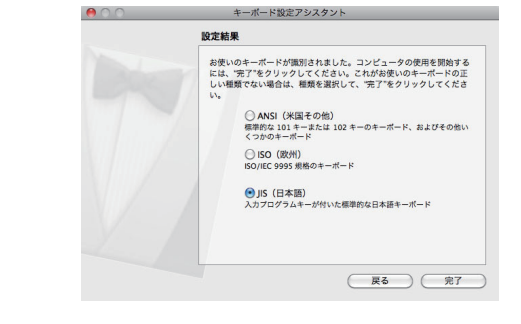

#### 保証契約約款

この約款は、お客様が購入された弊社製品について、修理に関する保証の条件等を規定するもの<br>です。お客様が、この約款に規定された条項に同意頂けない場合は保証契約を取り消すことがで<br>きますが、その場合は、ご購入の製品を使用することなく販売店または挙社にご返却下さい。なお、<br>この約款により、お客様の法律上の権利が制限されるものではありません。

第1条(定義)<br>1)にの約款において、「保証書」とは、保証期間に製品が故障した場合に弊社が修理を行うことを、これを要な証明書をいいます。<br>おこた重要な証明書をいいます。<br>あっても、製品が正常に機能しない状態をいいます。<br>あっても、製品が正常に機能しない状態をいいます。<br>あっても、製品が正常に機能しない状態をいいます。<br>そのこと、製品が正常に機能しない状態をいいます。<br>この約款において、「無償修理」とは、製品が故障した場合であって、無償保 第2条(無償保証)<br>1製品が改善し、お客様は、保証書に記載された保証期間内に弊社に対し修理を依頼すると以外、無償保証の適用を受けることができます。但し、次の各号に掲げる場合は、無償保証の適合を受けることができません。<br>ことにより、無償保証の適用を受けることができません。<br>2修理をご依頼される際に、製品名および製品シリアルNo. 等の重要事項が未記入または修正されている。または、製品をお買い負担ながら、これは製品に表示されるシリアルト、等

第3条(修理)<br>この約款の規定による修理は、次の各号に規定する条件の下で実施します。<br>この約款の環定には、総合を生産を生産されただけられば、修理センターについては特には非常に使用のでは、それを確認くだきな。商業が行う事が、また、これをご確認では、最もで確認くだきない。高い送料は活動を含むます。または、この一体をご確認できませんです。これをご確認では、製品の分解または常には最もなどは、保証対象の製品と同等またはそれ以上ので、それは、製品の

第 4 条(免責事項)<br>1 お客様がご購入された製品について、弊社に故意または重大な過失があった場合を除き、債務<br>不履行または不法行為に基づく損害賠償責任は、当該製品の購入代金を限度と致します。<br>無償にて当該瑕疵を修補しまたは瑕疵のない製品または同等品に交換致しますが、当該瑕疵に基 づく損害賠償の責に任じません。<br>3 弊社における保証は、お客様がご購入された製品の機能に関するものであり、ハードディスク<br>等のデータ記憶装置について、記憶されたデータの消失または破損について保証するものではあ

**株式会社 バッ** 

りません。

第5条(有効範囲)<br>この約款は、日本国内においてのみ有効です。また海外、産業用途、組込、ならびに指定箇所以<br>外でのご使用につきましては、弊社はいかなる保証もいたしません。

## KM00-0245-04

修理のご案内

**「設定がうまくいかない」、「故障かな?」と思ったら** サポートセンターのご案内

● お問合せの際は、まず、当社サポートページをご確認ください。<br>- お客様からお寄せいただいたお問合せを元にした、 ビックアップ Q&A やよくある質問をご紹介して<br>- おります。機種や症状別に参照することも可能です。ぜひご覧ください。

携帯電話で修理品の送付先を確認することができます。 右のバーコードを携帯電話で読み取ってください。

**個人のお客様** 86886.jp/mail/ (http://www 不要) ハローバッファロー **PC**

**PC ハローバッファロー ハローバッファロー**<br>■ 86886.jp (http://www 不要) 86886.jp |検索

本製品に関するお問合せはサポートセンターで受け付けています。

● **電話:** お問合せの際には、あらかじめ下記の項目をご確認ください。よりスムーズに回答すること が可能です。1, ご使用の当社製品名 2, パソコンの型番 3,OS のバージョン 4,トラ

**● インターネット (E メール): ※お問合せフォームからご質問いただけます。** 

理期間の短縮や修理状況の確認を行うことが可能です。

**1976-1978**<br>- 86886.jp/shuri/ (http://www 不要)

許可(または役務取引許可)が必要です。 ● 本製品のうち、外国為替および外国貿易法の規定により戦略物資等(または役 務)に該当するものについては、日本国外への輸出に際して、日本国政府の輸出

- 本製品は、日本国内の法令に基づいて作成した製品です。日本国外では使用し ないでください。
- 掲載されている各製品名は、一般に各社の商標または登録商標です。
- デザイン、仕様等は改良のため予告なしに変更する場合があります。<br>● BUFFALO <sub>TM</sub>、iBUFFALO <sub>TM</sub>は、株式会社メルコホールディングスの商標です。

### 株式会社 バッファロー

## ● 保証書とともに購入日が証明できるものを保管して下さい。保証(修理)の際に 必要となります。